# **9 – Coordinating parallel development with Git**

### Bálint Aradi

Course: Scientific Programming / Wissenchaftliches Programmieren (Python)

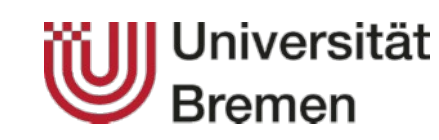

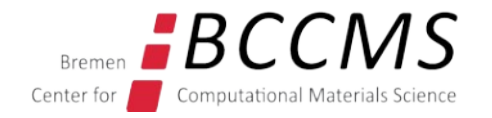

<https://www.bccms.uni-bremen.de/cms/people/b-aradi/wissen-progr/python/2022>

### **Outline**

#### ● **One repository, multiple branches**

One developer

Multiple developers with write access to the same repository

#### ● **Multiple repositories, multiple branches**

Multiple developers with read-only access to each-others repositories (typical scenario for distributed open source development)

# One repository, multiple branches

### **Branch & merge in one repository**

### Parallel development of features:

- Multiple independent features are explored at the same time
- A bug has to be fixed in an older version of the code (e.g. last release) without exposing unmature/unfinished new features

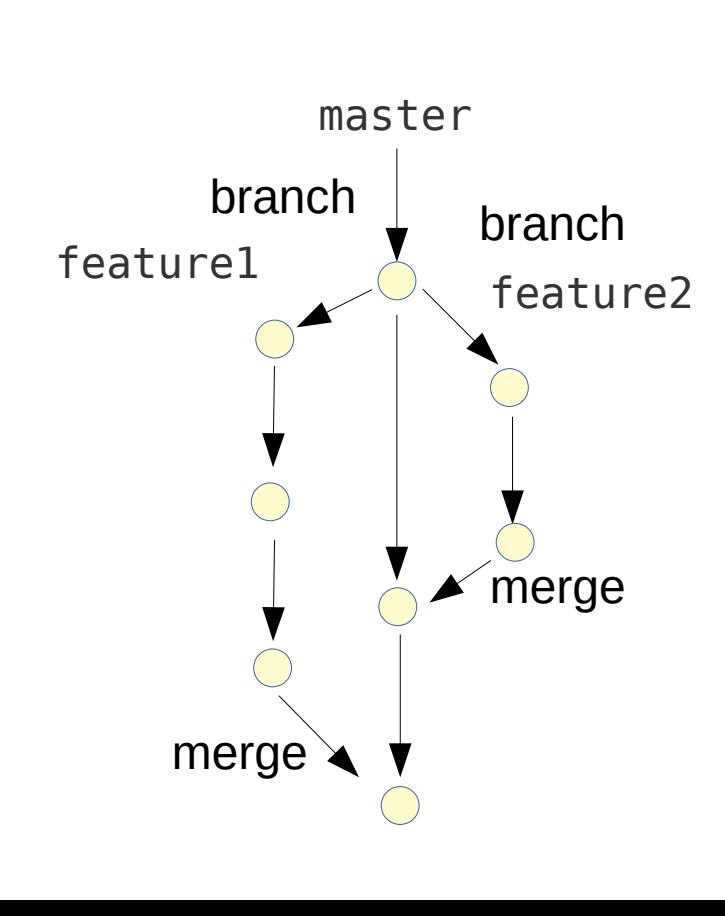

- Typical workflow Features are implemented in **branches** (independent development histories)
	- Branches start from the actual state of the main (master) project
	- **Every** new feature / significant **change** gets its **own branch**
	- If implementation finished, changes are added (merged) to main project
	- **Conflicting changes** in parallel branches (e.g. same lines changed), must be manually **resolved** (during merge).

# **Branch & merge in one repository (#1)**

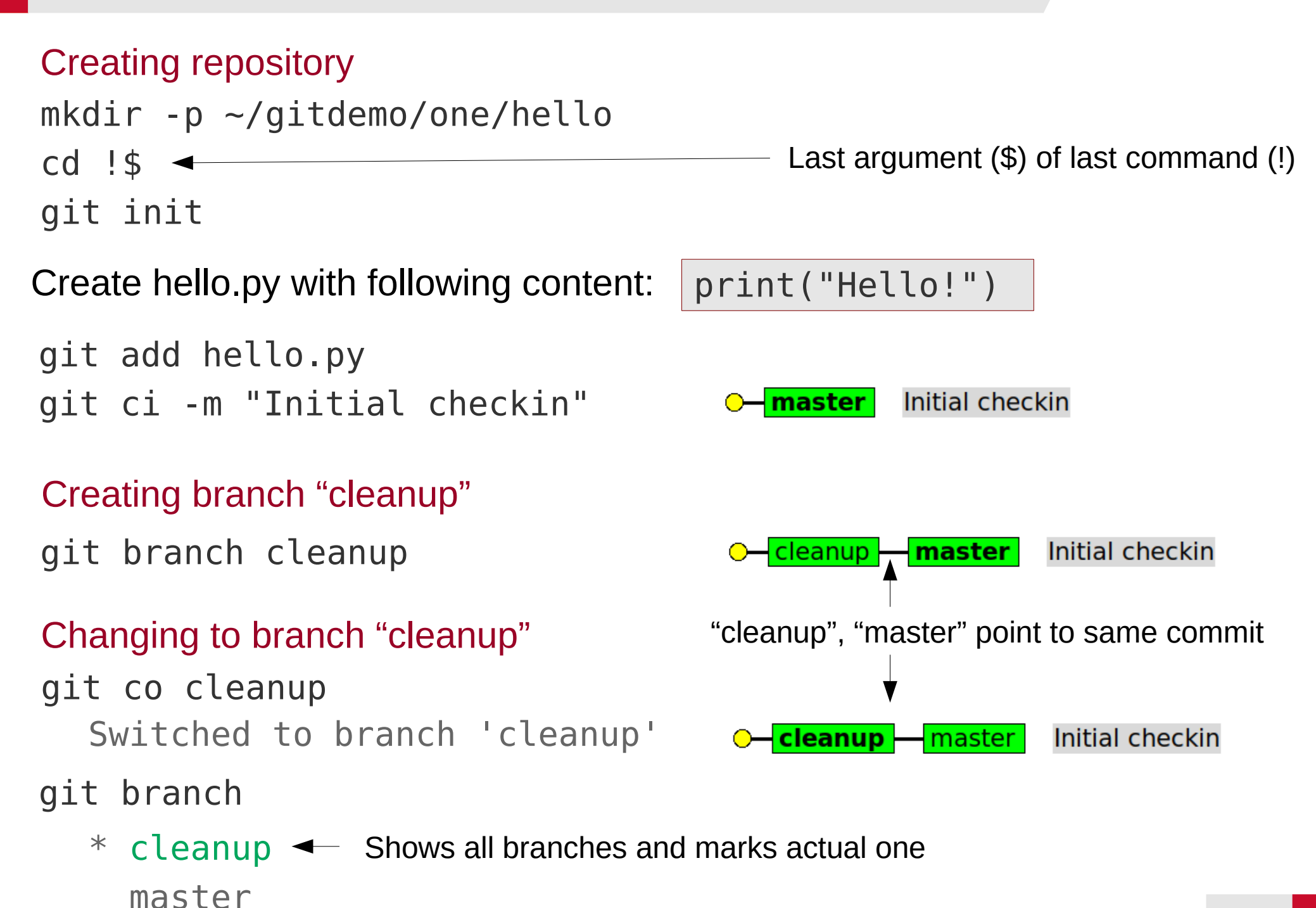

5

### **Branch & merge in one repository (#2)**

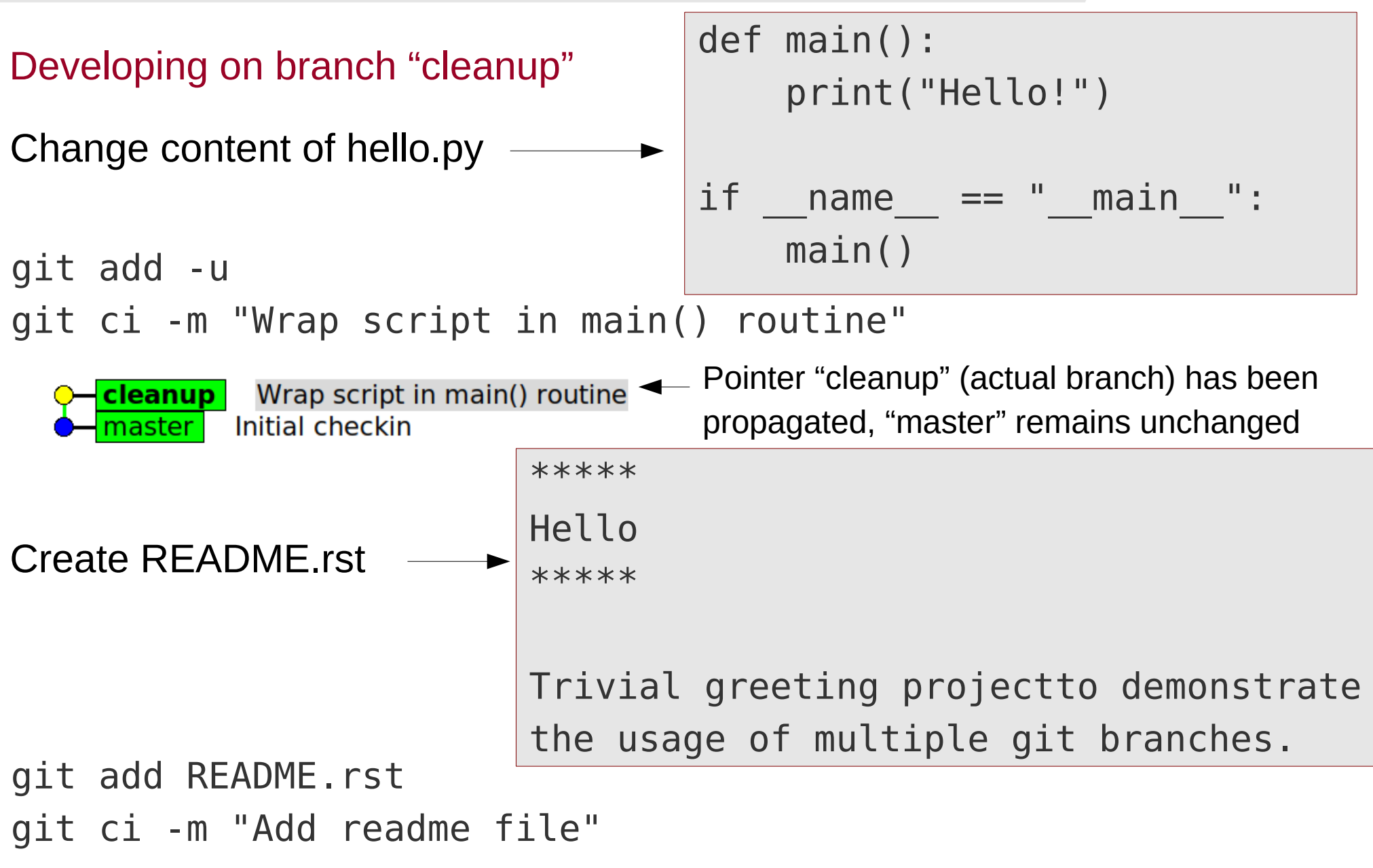

**cleanup** Add readme file Wrap script in main() routine Initial checkin master

Branch name = **Named pointer** pointing to a given commit (usually last one) in a development line

### **Branch & merge in one repository (#3)**

Changing back to "master" branch

git co master Switched to branch 'master'

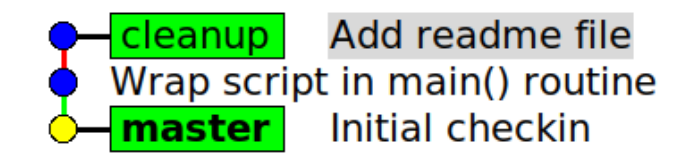

Creating a new branch "extend" from the state of the project on "master"

git co -b extend Switched to a new branch 'extend'

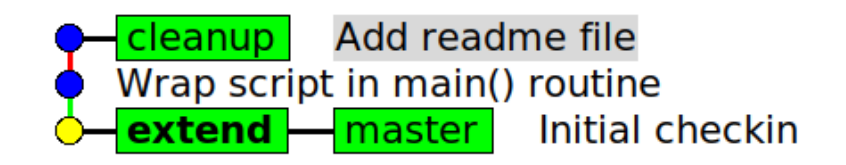

 $\rightarrow$  Content of hello.py changed back to the state as in the master branch:

print("Hello!")

 $\rightarrow$  File README rst does not exist (it only exists in the cleanup branch, but not in master)

### **Branch & merge in one repository (#4)**

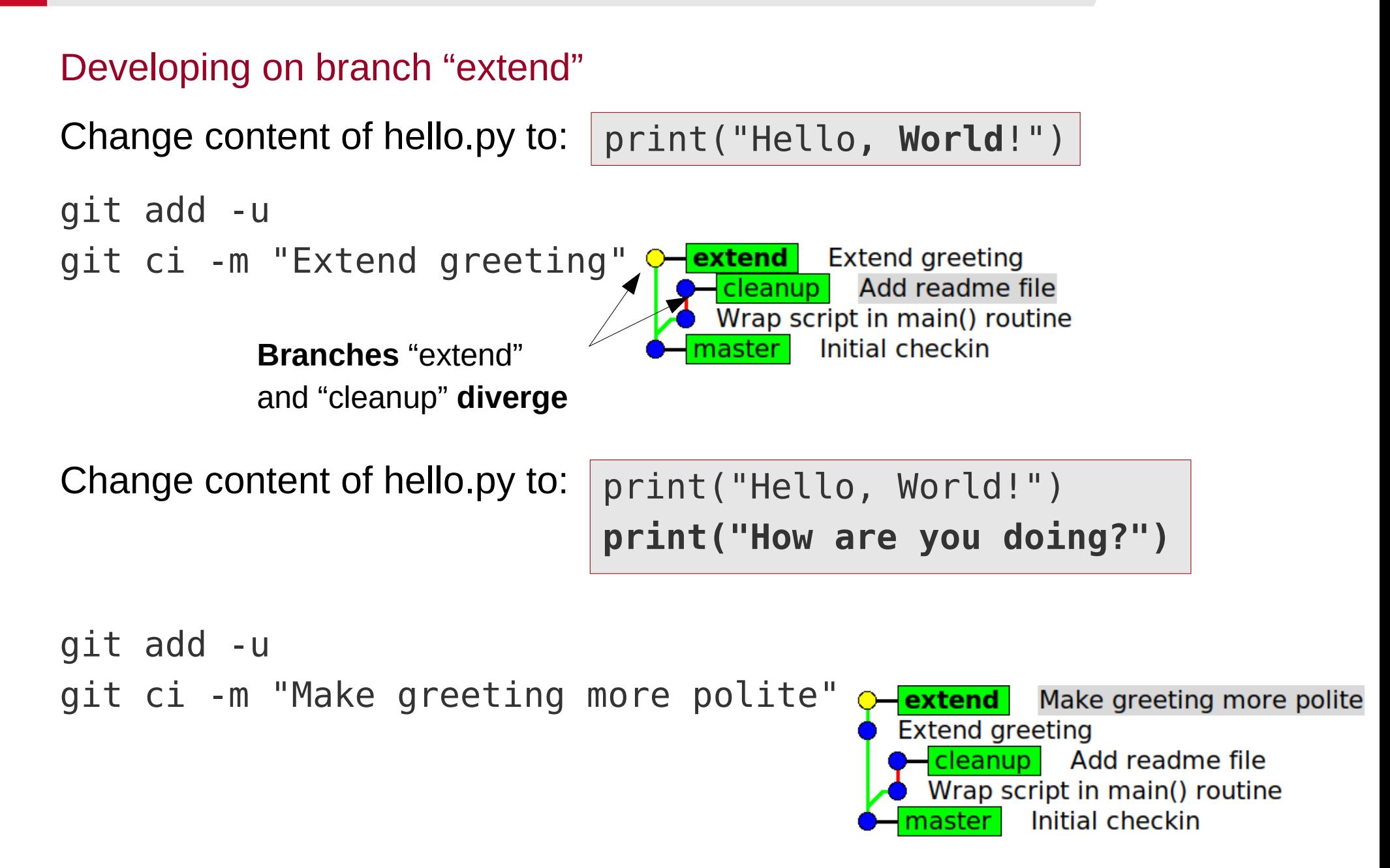

# **Branch & merge in one repository (#5)**

### Merging changes from first branch to main project

git co master

Switched to branch 'master'

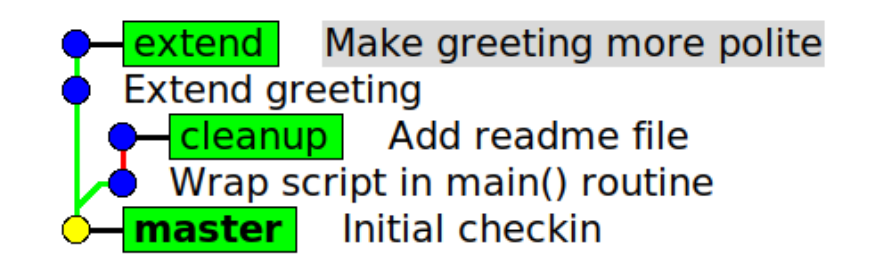

git merge cleanup

```
Updating b97c415..d66bbe7
Fast-forward
```
Make greeting more polite extend **Extend greeting**  $cleanup$  – master Add readme file Wrap script in main() routine **Initial checkin** 

Commit pointed by "cleanup" can be reached from commit pointed by "master" by going only forward in time: Pointer "master" has been simply forwarded to point to "cleanup" (**fast forward**)

git branch -d cleanup Deleted branch cleanup

(was d66bbe7).

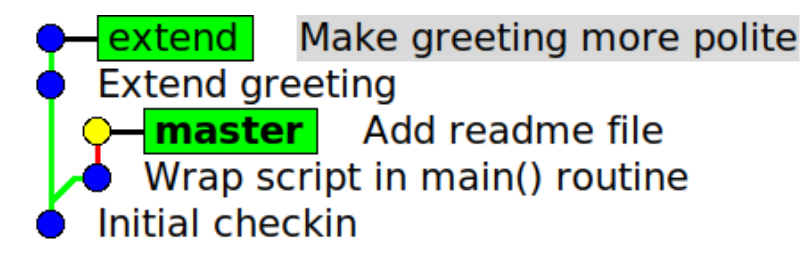

Deleting unnecessary **pointer** (not the commit) "cleanup" (all commits until "cleanup" are contained in the history of the commit pointed by "master")

# **Branch & merge in one repository (#6)**

### Merging changes from second branch to main project

git comaster < stature and solution when sure we are on the master branch git merge extend

**Auto-merging** hello.py **CONFLICT** (content): Merge conflict in hello.py Automatic merge failed; fix conflicts and then commit the result.  $\sqrt{2}$ 

- The **same lines** have been **changed** on master (due to merge of branch "cleanup") and on branch "extend"
- Git can not apply both changes simultaneously
- Conflict must be solved manually
- Conflicts are marked in the file

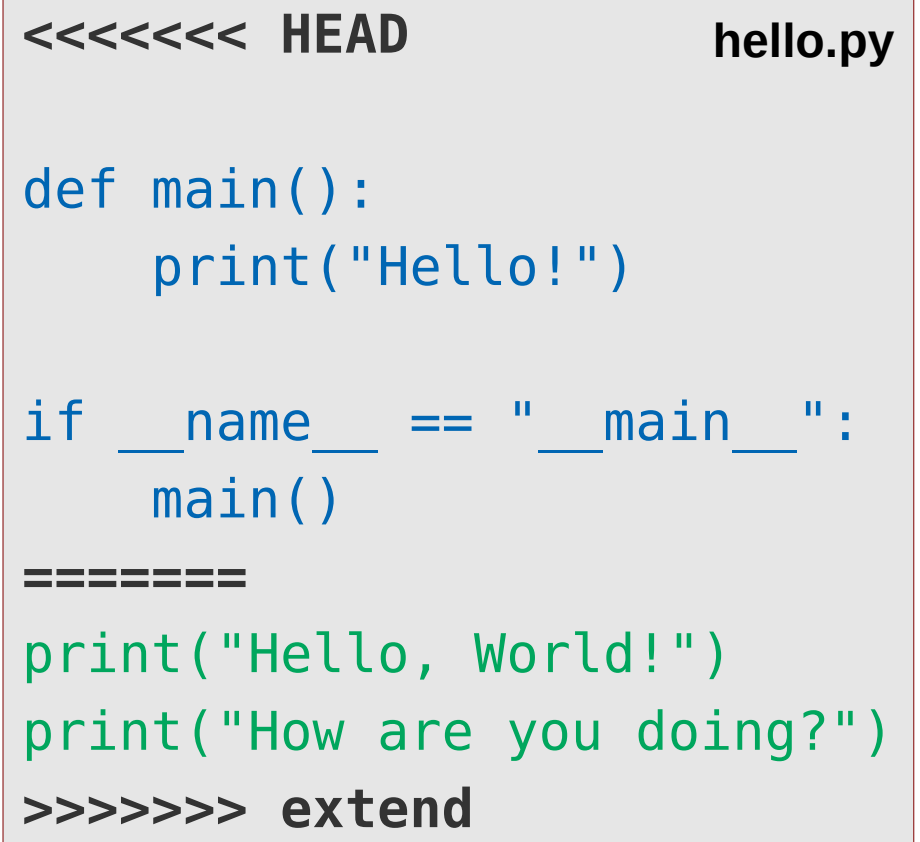

# **Branch & merge in one repository (#7)**

#### Fix merge conflicts and commit merge

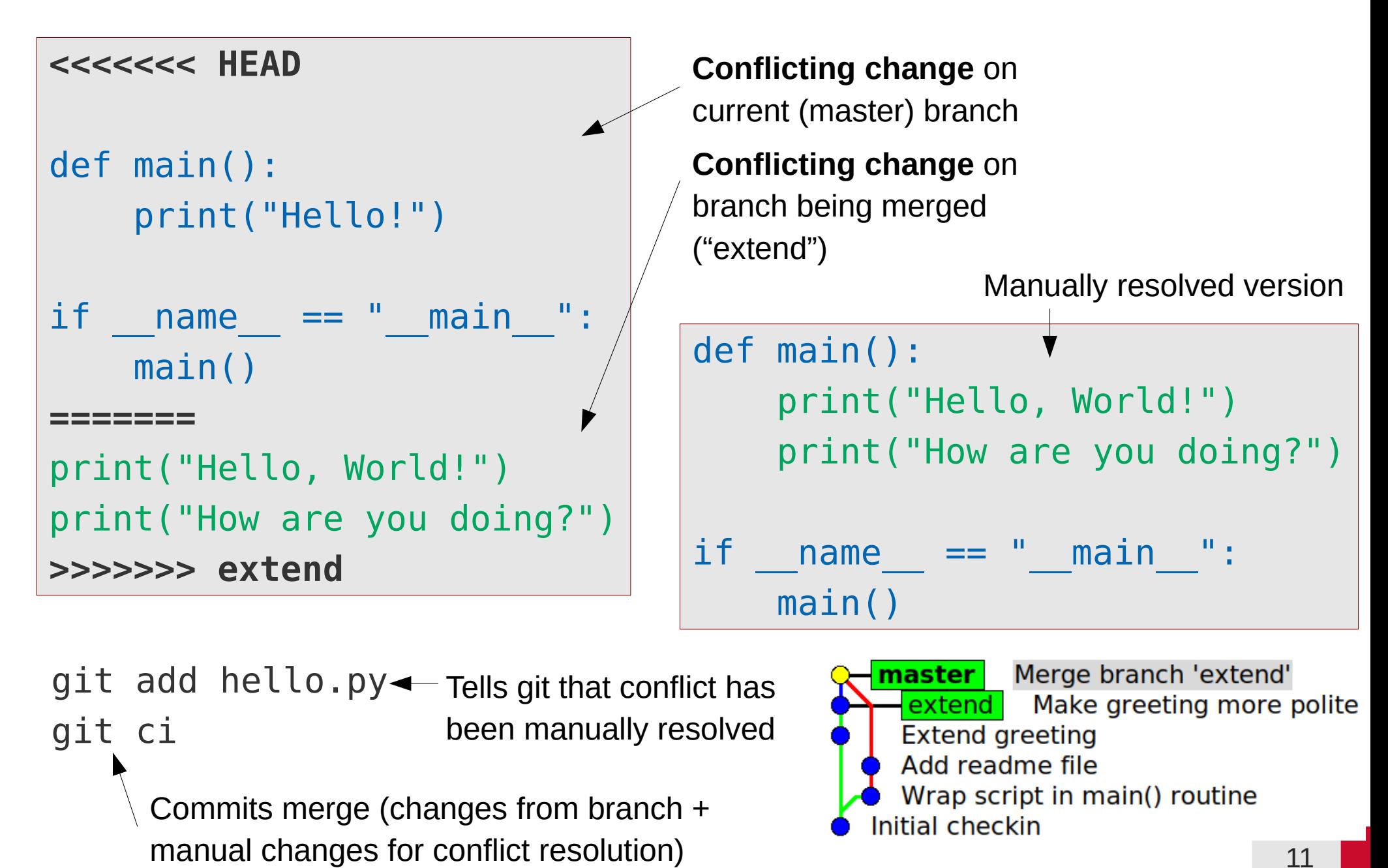

### **Branch & merge in one repository (#8)**

#### git branch -d extend

Deleted branch extend (was 779ffb1).

Merge branch 'extend' master l Make greeting more polite **Extend greeting** Add readme file Wrap script in main() routine Initial checkin

Deleting superfluos pointer, since commits on "extend" has been merged into master  $\rightarrow$  they are part of the history of the commit where "master" points to (they can be reached from "master" by going only backwards in time)

Master branch contains all changes from both feature branches + all changes necessary to resolve the conflicts between them

### **Fast forward vs. explicit merge commit**

#### Advantages of fast-forward merges

- No extra merge commits in the logs
- Keeps git-history linear (some projects prefer such history...)

#### Advantages of explicit merge commits

- It is clear, where the changes came from (feature branch)
- Feature can be easily removed (by removing/reverting) merge commit

# **Forcing merge commits**

• The **--no-ff** option forces an explicit merge commit, even if fast forward were possible

```
git merge --no-ff cleanup
  Merge made by the
  'recursive' strategy.
```
### Fix conflict in hello.py

```
git add hello.py
```

```
git ci
```

```
git merge --no-ff extend
```

```
Auto-merging hello.py
CONFLICT/(content): Merge
conflict in hello.py
```
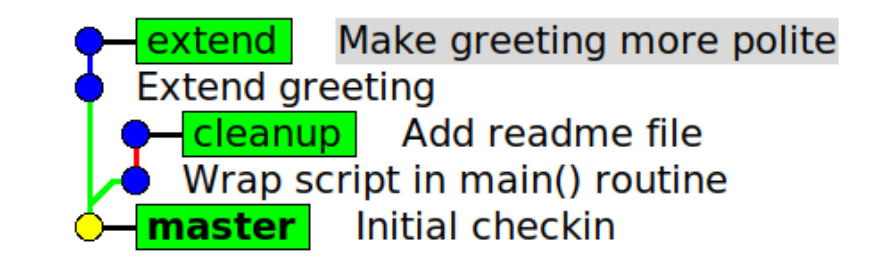

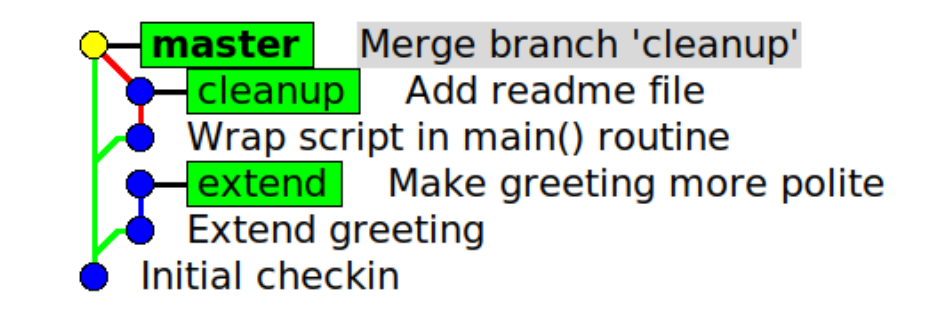

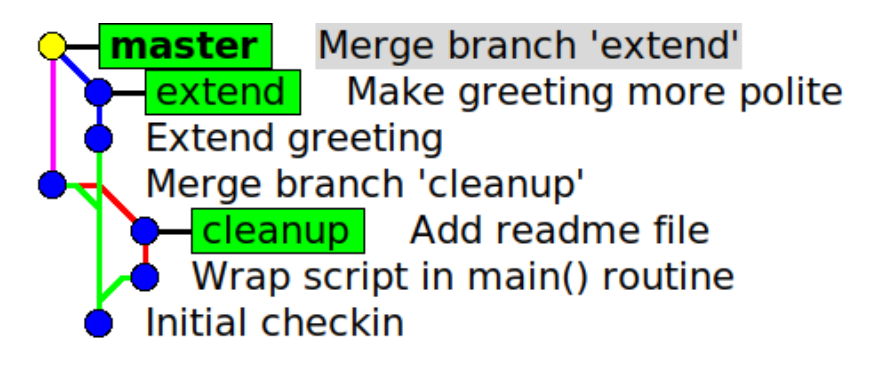

Fast forward not possible here, git automatically makes merge commit here, but option can still be set.

# Multiple repositories, multiple branches

### **Branch & merge in two repositories**

### Typical scenario (e.g. open source projects)

- Program is developed by multiple developers simultaneously
- There is one "official" (upstream) version of the project with main developer(s) (developer(s) in charge) and several contributors.
- Parties have only read-only access to each others repositories

### Typical workflow

- Every developer regularly synchronizes **master** to keep it identical to **upstream/master**
- Each developer implements features in **feature branches** derived from his/her master branch
- The master branch of the contributors is never modified directly, only by synchronization with upstream master
- If feature finished, **main developer pulls contributors feature branch** and merges it into upstream master

### **Branch & merge in two repositories**

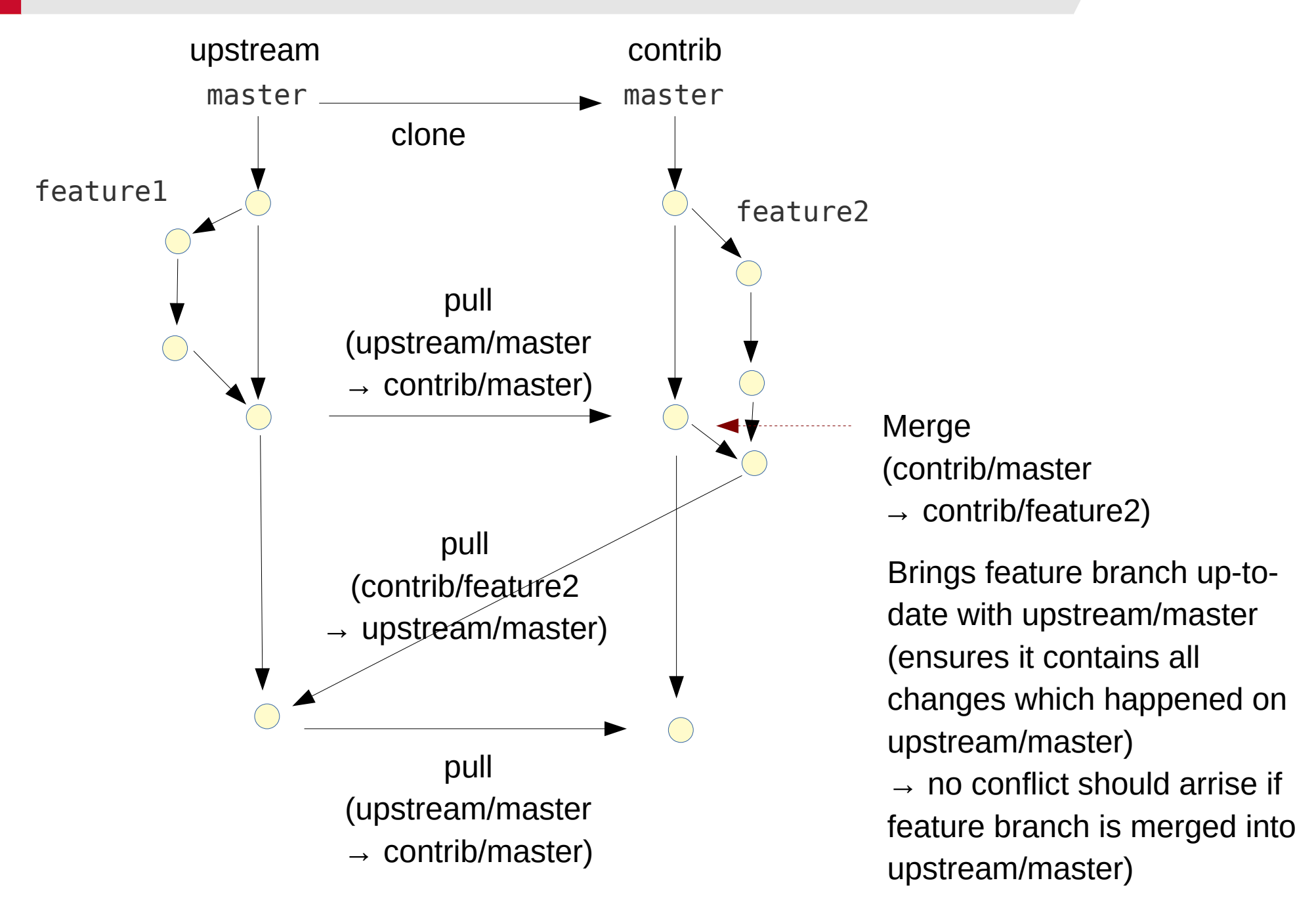

● Workflow works very well also with **large nr. of contributors**

### **Branch & merge in two repositories (#1)**

#### Main developer: create "official" reporitory

```
mkdir -p ~/gitdemo/multi/upstream/hello
cd !$
git init
```
Create hello.py with following content: print("Hello!")

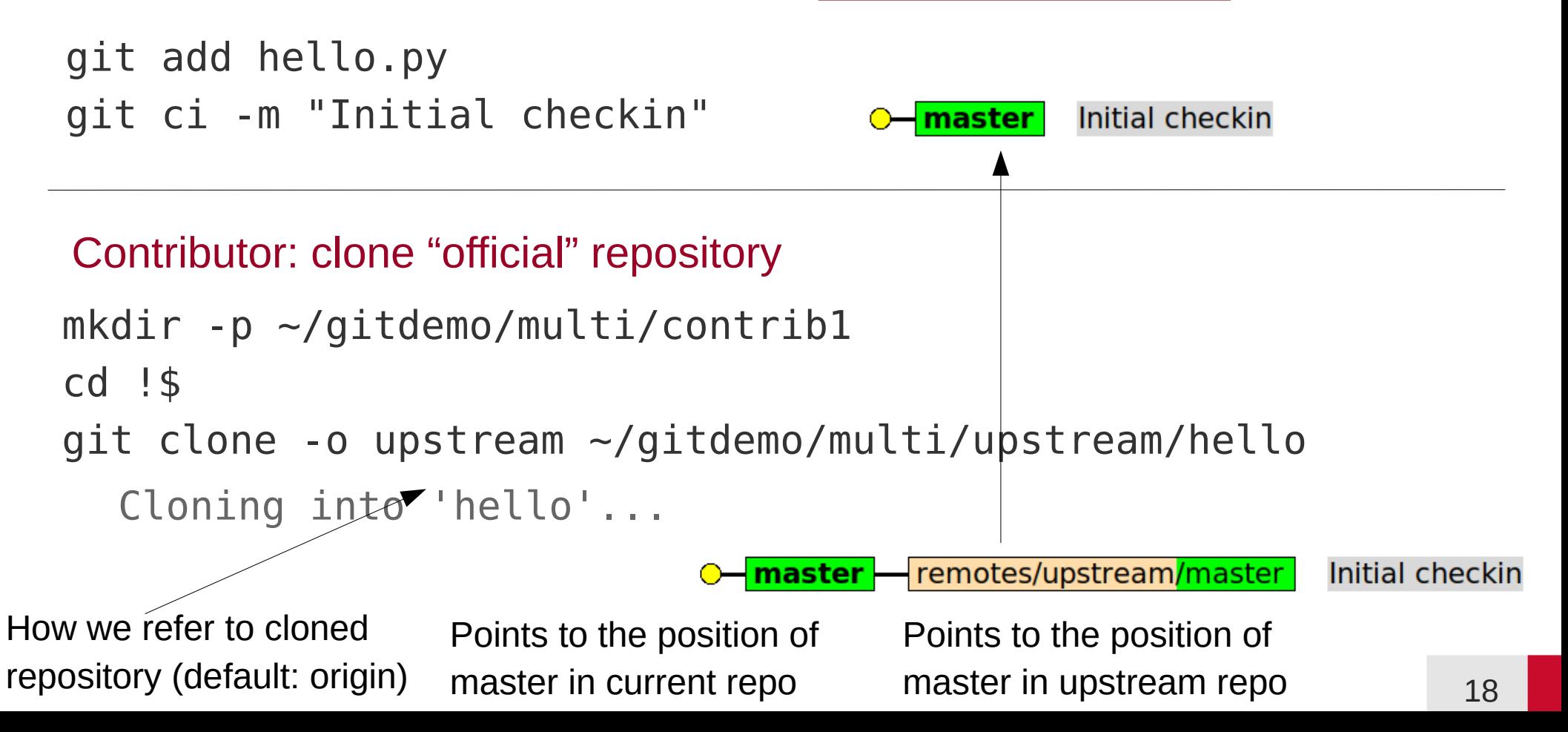

### **Branch & merge in two repositories (#2)**

#### **Main developer:** develop feature in feature branch and merge into master

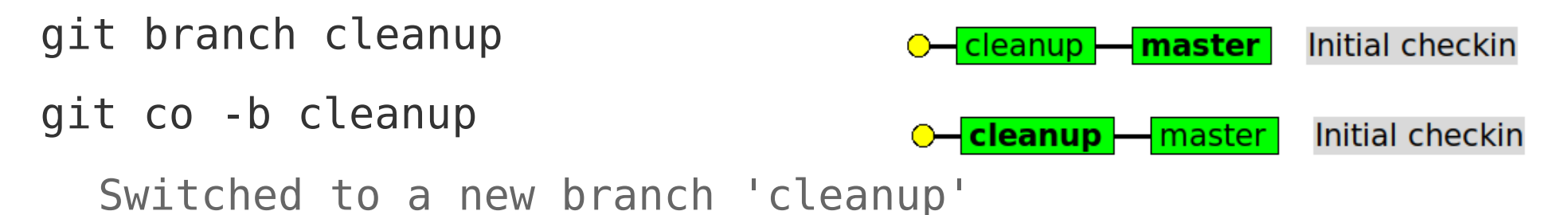

Change content of hello.py to:

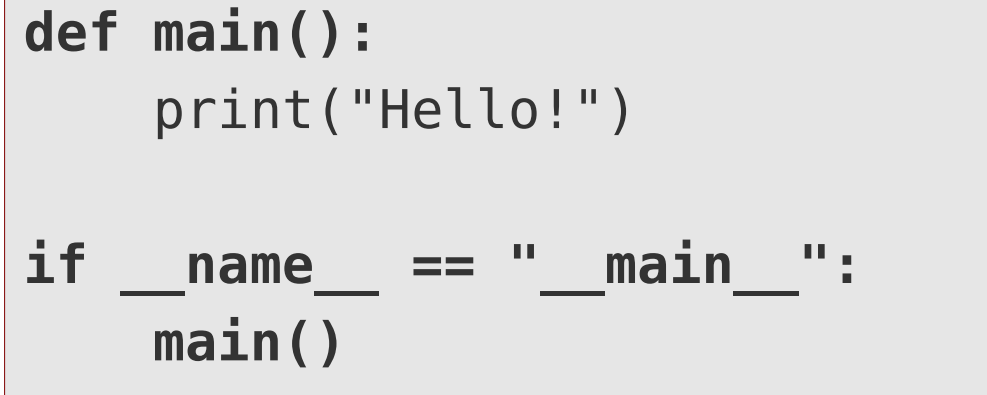

git add -u git ci -m "Wrap script in main() routine"

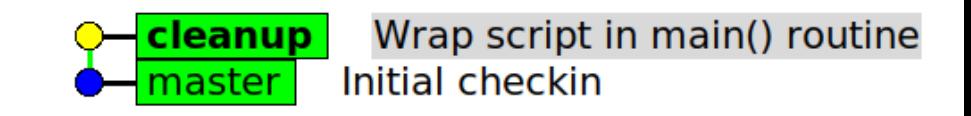

### **Branch & merge in two repositories (#3)**

\*\*\*\*\* Hello Create README.rst \*\*\*\*\* with following content: Trivial greeting project to demonstrate the usage of multiple git branches. git add README.rst git ci -m "Add readme file" Add readme file cleanup | Wrap script in main() routine master l Initial checkin git co master git merge --no-ff cleanup git branch  $-d$  cleanup master | Merge branch 'cleanup' Add readme file Wrap script in main() routine **Initial checkin** Optional, in case you want to avoid fast-forward

### **Branch & merge in two repositories (#4)**

**Contributor:** develop feature in a branch

git co master git co -b extend Switched to a new branch 'extend'

> extend – master – remotes/upstream/master **Initial checkin**

Change content of hello.py to: print("Hello, World!") git add -u git ci -m "Extend greeting"**Extend greeting** extend remotes/upstream/master Initial checkin

### **Branch & merge in two repositories (#5)**

Change content of hello.py to:  $|$  print ("Hello, World!") **print("How are you doing?")**

git add -u

git ci -m "Make greeting more polite"

Make greeting more polite extend **Extend areeting** remotes/upstream/master Initial checkin master **l** 

#### **Contributor:** synchronize master branch with upstream master

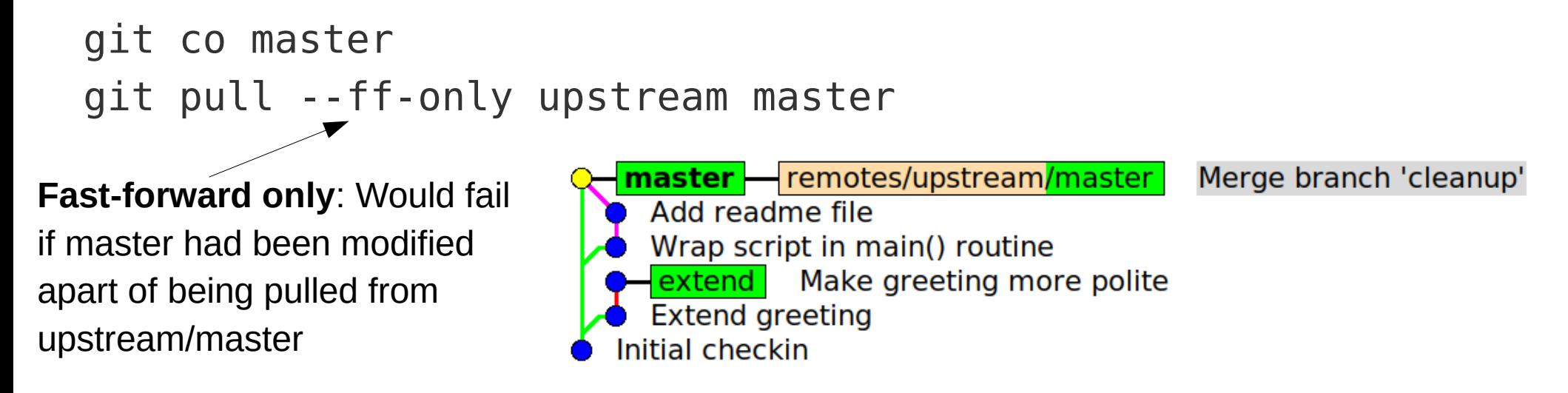

 $\rightarrow$  Master of developer 2 identical to upstream/master

### **Branch & merge in two repositories (#6)**

#### **Contributor**: merge master into feature branch, fix eventual conflicts

git co extend git merge master **CONFLICT** (content): Merge conflict in hello.py

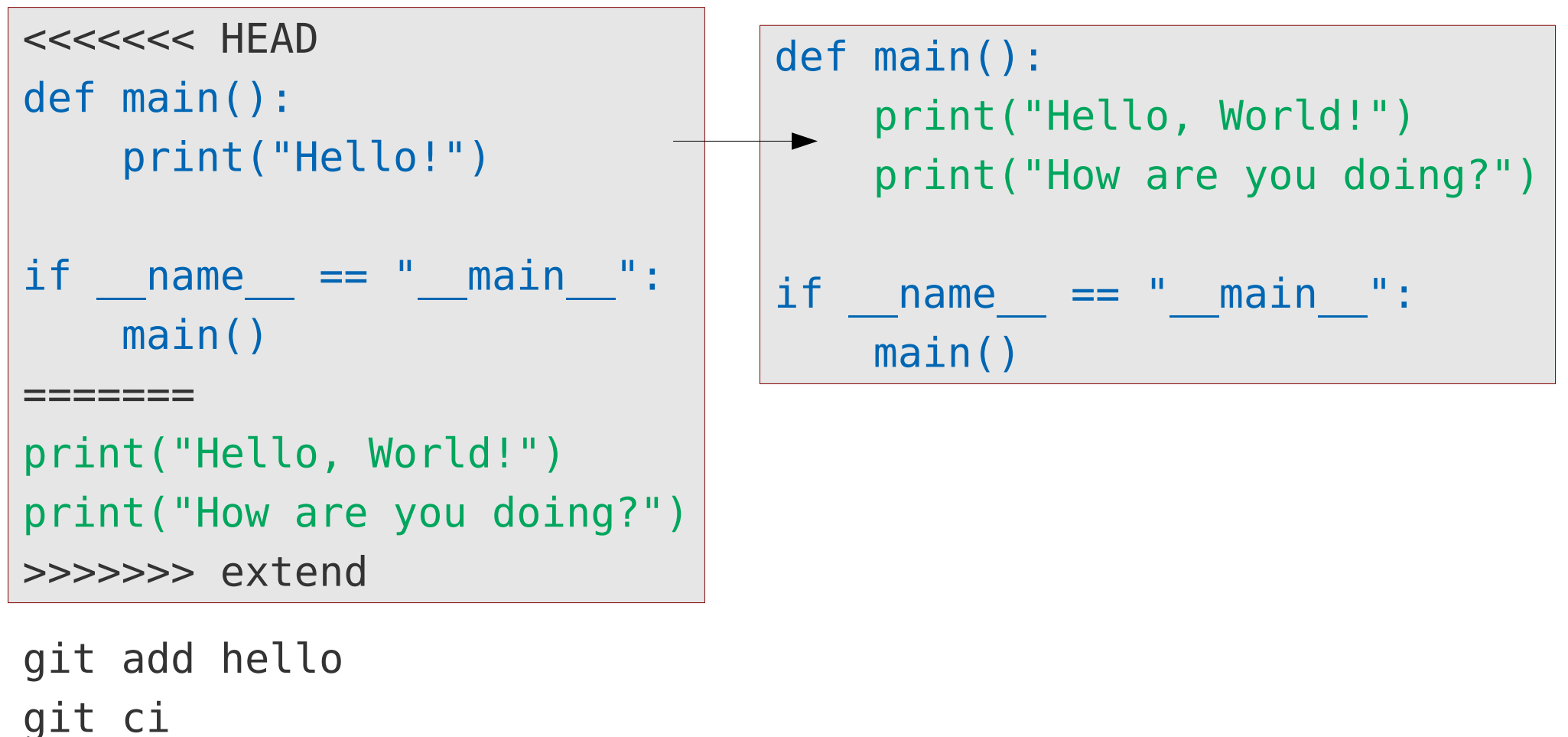

[extend 2825180] Merge branch 'master' into extend

# **Branch & merge in two repositories (#7)**

• Updated feature branch now contains all changes from the original feature branch as well as all changes happened on upstream/master since the feature branch was created

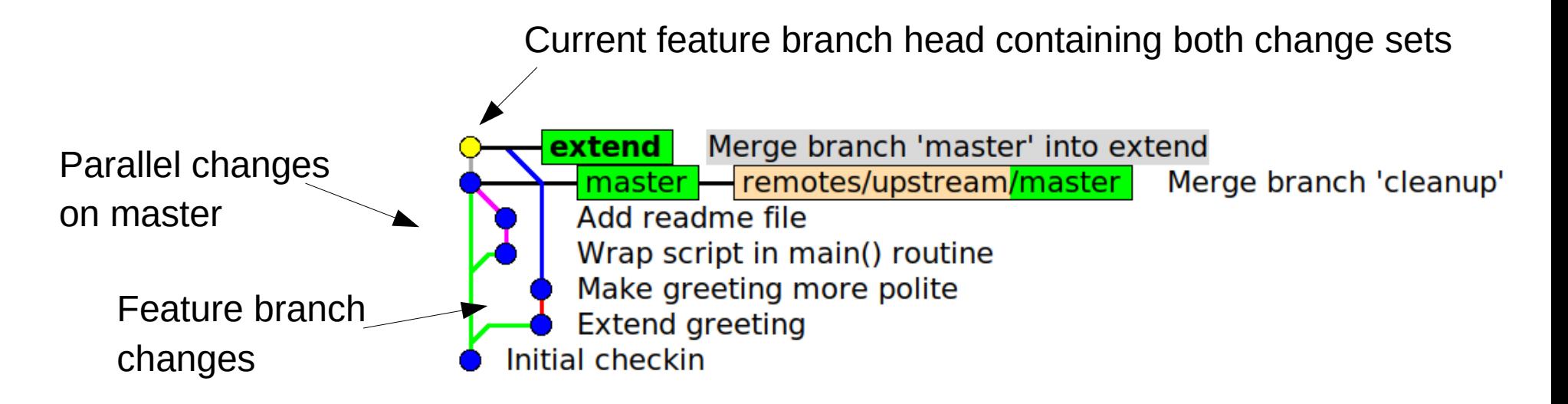

- $\rightarrow$  Feature branch is ready to be merged into upstream/master without any conflicts (as they had been resolved by developer 2)
- **Issue pull request:** Ask main developer to pull and merge the updated feature branch into upstream/master

### **Branch & merge in two repositories (#7)**

#### **Main developer**: Fetch and investigate changes from contributor

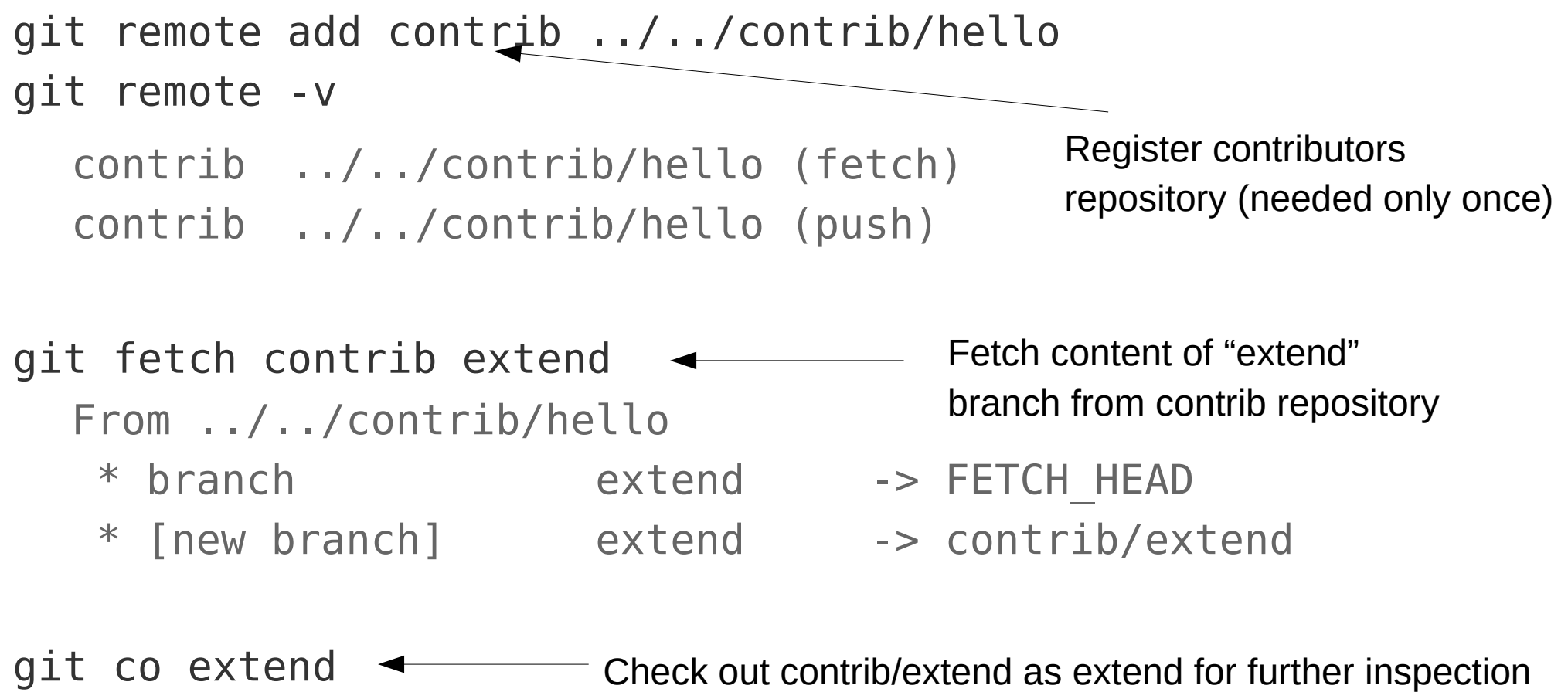

Branch 'extend' set up to **track remote branch 'extend' from 'contrib'**. Switched to a new branch 'extend'

# **Branch & merge in two repositories (#8)**

• Main developer has an exact local copy of contributors feature branch

extend - remotes/contrib/extend Merge branch 'cleanup' master Add readme file Wrap script in main() routine Make greeting more polite **Extend greeting** Initial checkin

Merge branch 'master' into extend

### **Main developer**: merge feature branch into upstream/master

```
git co master
git merge --no-ff extend
git branch -d extend
                                    master l
                                             Merge branch 'extend'
                                      remotes/contrib/extend
                                                             Merge branch 'master' into extend
                                        Merge branch 'cleanup'
                                        Add readme file
                                        Wrap script in main() routine
                                        Make greeting more polite
                                        Extend greeting
                                    Initial checkin
```
**Upstream/master contains all previous commits + changes from contributor**

### **Branch & merge in two repositories (#9)**

**Contributor**: sync master branch with upstream/master

git co master git pull --ff-only upstream master git branch -d extend

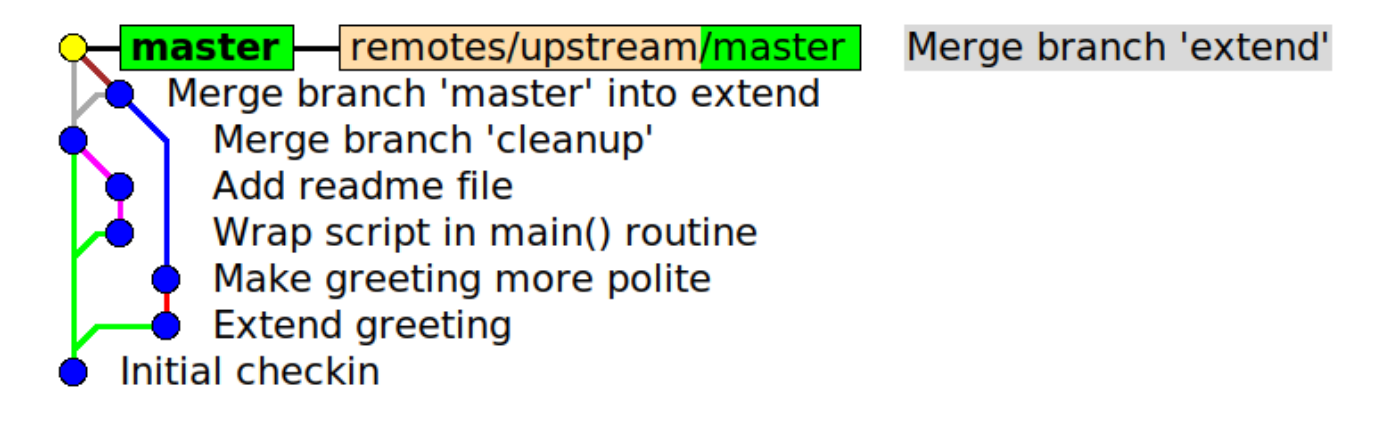

#### **Master branch absolultely indentical to upstream/master!**

### Publish repository, so that others can clone it and pull from it

- Allow read-access to repository in local file system (multi-user environment)
- Upload repository to public file-/webserver
- Send repository (including .git) as an archive
- Allow access via git daemon (see "man git-daemon", be careful with it!)
- Publish repository on a git hosting site (e.g. [GitHub](https://www.github.com/), [GitLab](https://www.gitlab.com/), [Bitbucket](https://www.bitbucket.org/))
	- Very convenient and de-facto standard for open-source projects
	- **Note:** Those site are **commercial** ones (with commercial interests), but usually offer free of charge services for private persons, students, etc.
- Run your own git hosting infrastructure (e.g. self-hosted GitLab)

# **Remote git-hosting**

- Public git hosting sites use the "fork-pull-push" workflow
- Similar to "branch & merge in two repositories"
- Local repository is "published" via **push** to public hosting site
- Changes from other repositories are imported via **pulls** from the public repositories at the hosting site

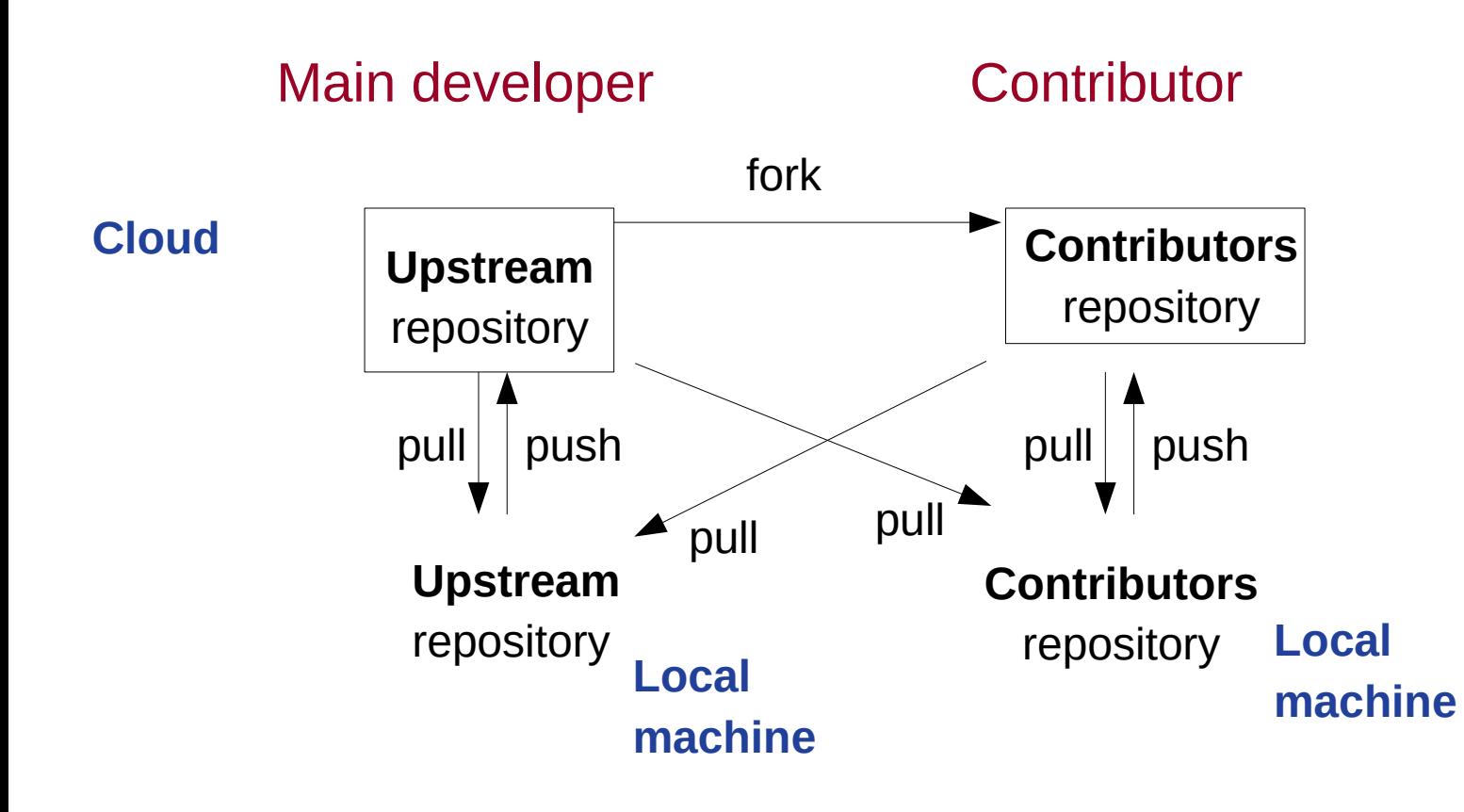

### **Some random final git notes**

- Git is very flexible and powerful, allowing for almost **arbitrary workflow**
	- $\rightarrow$  Most project document their git-workflow (e.g. [DFTB+ git-workflow](https://dftbplus-develguide.readthedocs.io/en/latest/gitworkflow.html))
	- → If you start your own project, pick a common one (e.g. **[GitHub flow](https://guides.github.com/introduction/flow/)**)!
- Public git-hosting sites are usually offering very good tutorials on git and git-workflows (see for example [GitHub guides](https://guides.github.com/))
- The free "git book" **[Pro Git](https://git-scm.com/book/en/v2)** contains an excellent introduction to git.
- Instead of merging a source branch into a target one, one can also rebase the target branch upon the source branch. (**Rebasing** is not trivial, so make sure you understand its consequences, before you do it.)